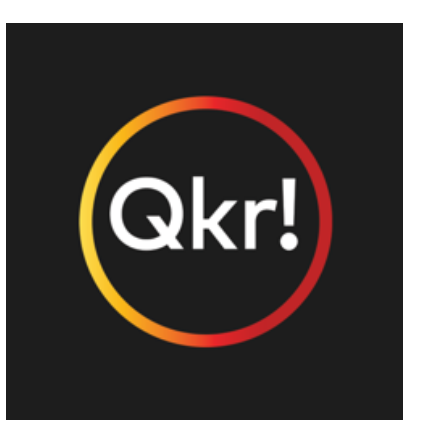

## **Qkr at Coburg West PS**

Here at CWPS we use the Qkr! (pronounced quicker) app or their website, to place orders and make purchases for our canteen and fund raising events.

For instructions – see below.

## **How to use the Qkr! app/website**

**Qkr! by MasterCard** can be downloaded for free from **Apple's App Store for iPhones and iPads** or from **Google Play for Android** phones and tablets. Or you can access the website at <https://qkr.mastercard.com/store/#/home>

- 1. Register with your details.
- 2. Search for 'Coburg West Primary School' and select Coburg West Primary School.
- 3. Add your children, including their current grade.
- 4. Then set-up your payment method by clicking "Account" on the top menu of the website.
- *5.* Follow the prompts. *(For those living outside a 4km radius from Coburg West Primary School please go to the search bar and enter COBURGWESTPS.)*

## **Help using Qkr!**

If you need more help getting Qkr! Working, you can download the user guide here or view the video guide. <https://www.youtube.com/watch?v=42Ir56ghY6Y&feature=youtu.be>

If you have any questions about the Qkr! App you can contact the front office team. We hope you enjoy this flexibility in completing transactions without having to attend onsite.